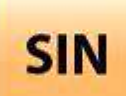

# **3. RÉALISATION ET QUALIFICATION D'UN PROTOTYPE**

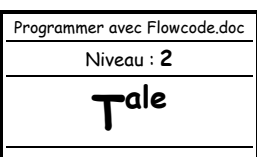

3.1 Réalisation d'un prototype

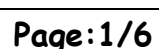

# **PROGRAMMER UN MICROCONTRÔLEUR DE LA FAMILLE DES PICmicro**® **AVEC FLOWCODE (ENTRÉE ANALOGIQUE - CAN)**

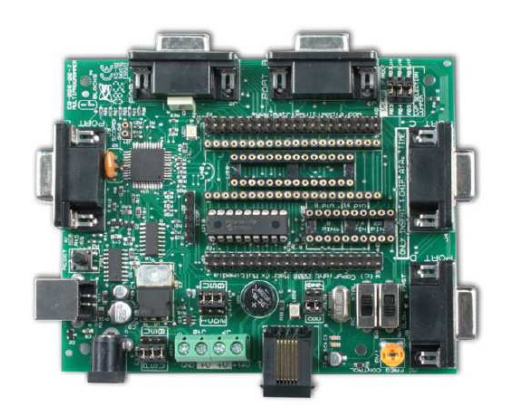

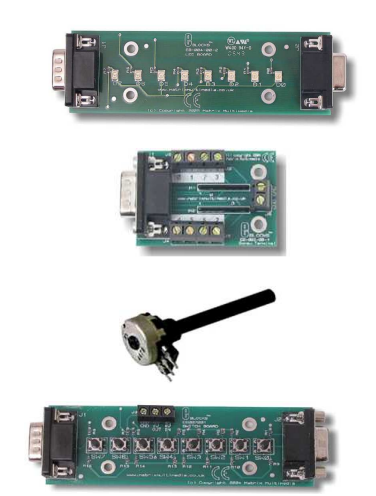

#### **Objectifs de l'activité pratique :**

Réaliser, simuler puis télécharger le programme en respectant le cahier des charges à l'aide de Flowcode, valider le fonctionnement

#### **Support d'activité :**

Logiciel : Flowcode et son dossier ressource Alimentation stabilisée Carte mère Matrix, carte à leds, carte à boutons poussoirs, carte à borniers E-Blocks et un potentiomètre Cordon USB Fichiers : Cahier des charges.wmv et ProgrammeV4.fcf Ce document au format PDF

# **DOCUMENT GUIDE**

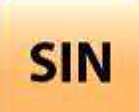

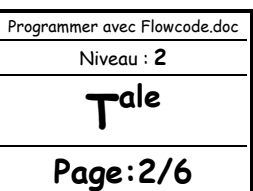

# LECTURE DES DOSSIERS

#### DOSSIER TECHNIQUE

Prendre connaissance par une lecture du dossier technique relatif à la carte mère « matrix » et des « e-blocks » (voir fichier : …/Support/Cartes Matrix/Fichier HTML/Dossier technique matrix.htm).

DOSSIER RESSOURCE

Prendre connaissance par une lecture du dossier ressource relatif au logiciel Flowcode (voir fichier : …/Support/Flowcode/Dossier ressource Flowcode.pdf).

Régler l'alimentation stabilisée à 14 volts puis la **mettre hors tension**.

Connecter l'alimentation à la carte mère matrix.

Vérifier la connexion (ou connecter) la carte à borniers E-Blocks (EB-002) sur le port A de la carte mère (EB-006).

Vérifier la connexion (ou connecter) la carte à leds E-Blocks (EB-004) sur le port B de la carte mère (EB-006).

Vérifier la connexion (ou connecter) la carte à boutons poussoirs E-Blocks (EB-007) sur le port C de la carte mère (EB-006).

Connecter le cordon USB entre votre PC et la carte mère matrix.

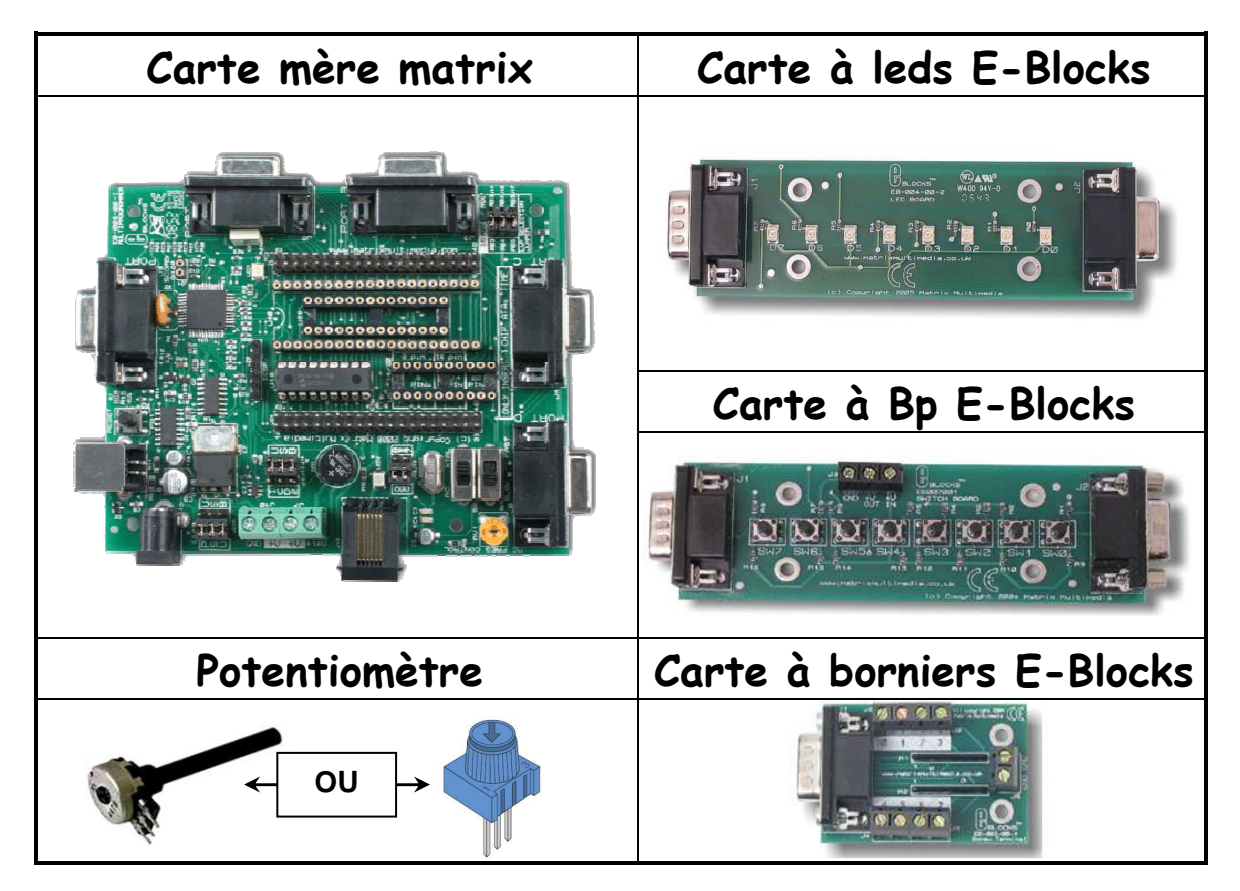

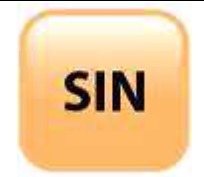

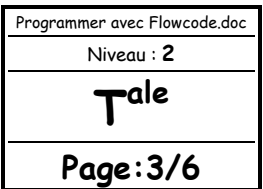

Vérifier (ou câbler) l'alimentation à la carte à boutons poussoirs E-Blocks (EB-007) sur la carte mère (EB-006) comme indiquée ci-dessous.

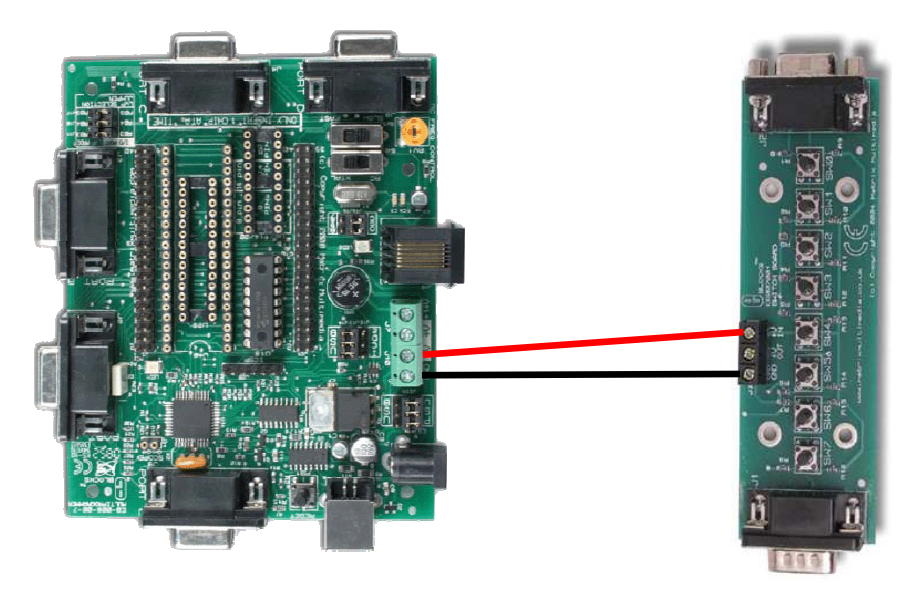

#### **APPELER LE PROFESSEUR POUR VALIDER AVANT DE POURSUIVRE**

#### PROGRAMMATION SOUS FLOWCODE

Ouvrir à l'aide du logiciel Flowcode for PICmicros le fichier « Programme.fcf » (…/Support/Programme/Programme.fcf) puis simuler son fonctionnement en cliquant plusieurs fois sur le bouton poussoir du bit C0 et en faisant varier la valeur du potentiomètre.

CAHIER DES CHARGES N°1

Ouvrir puis regarder la vidéo (voir fichier : …/Support/Vidéos/Cahier des Charges.wmv) de manière à voir le résultat attendu.

On souhaite modifier le programme de manière à avoir une vitesse de défilement variable des leds. Cette vitesse sera définie par la tension délivrée par un potentiomètre. Le potentiomètre sera cablé sur le bit 0 du port A.

Vérifier la connexion (ou connecter) le potentiomètre sur le bit 0 du port A de la carte à borniers (EB-002) comme page suivante.

**APPELER LE PROFESSEUR POUR VALIDER AVANT DE POURSUIVRE** 

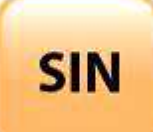

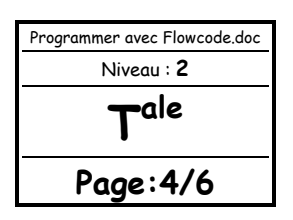

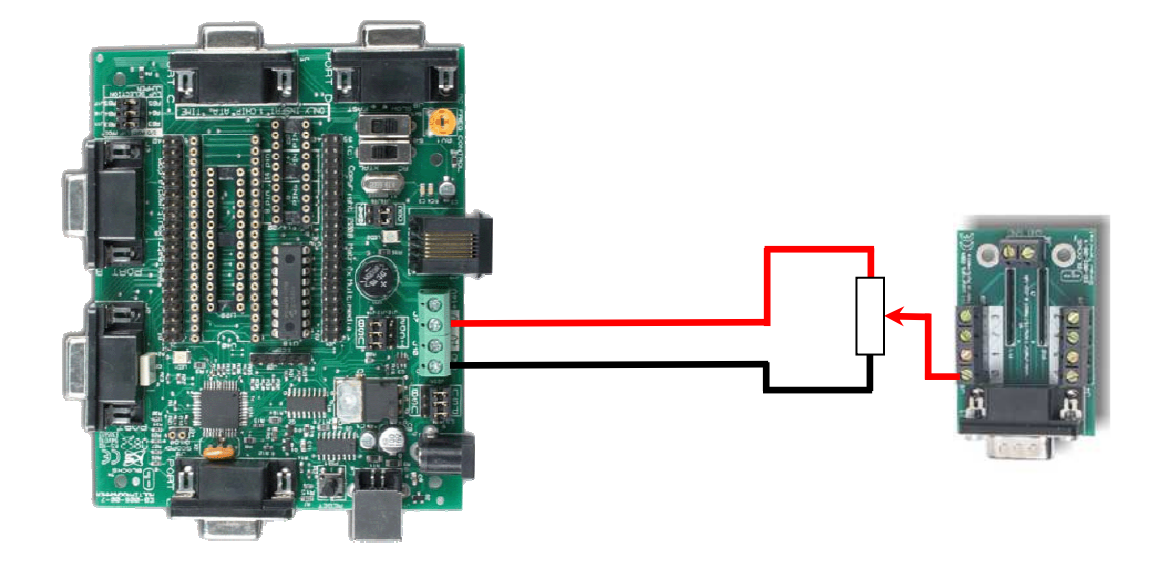

#### **Pour le paramétrage :**

Vous allez devoir utiliser l'objet ADC dans Flowcode.

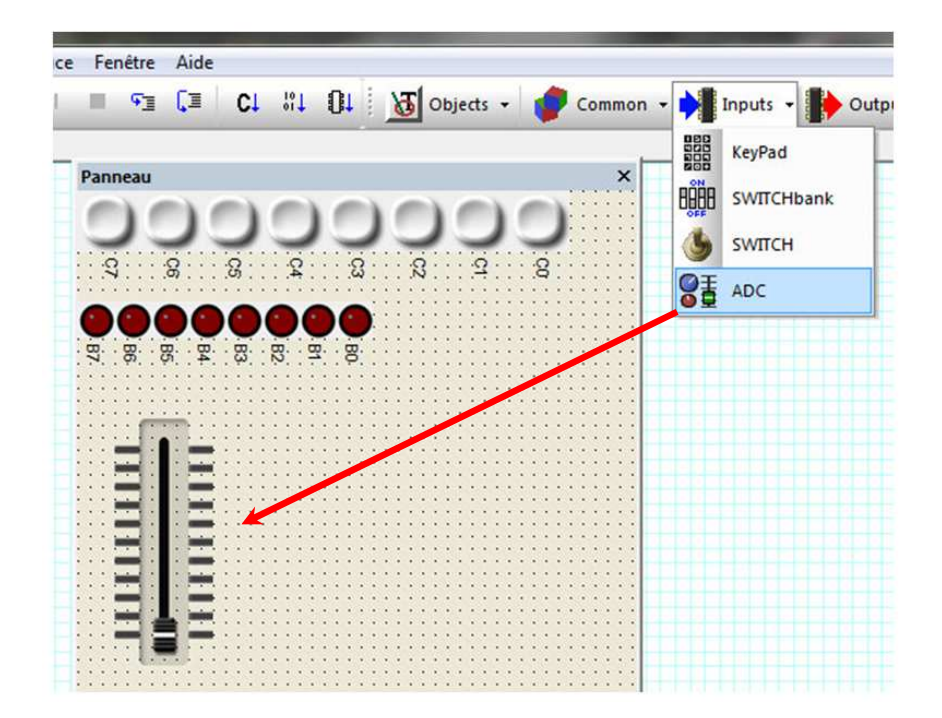

#### **Remarque :**

Vous pouvez modifier la forme (type) du potentiomètre en utilisant ses propriétés étendues.

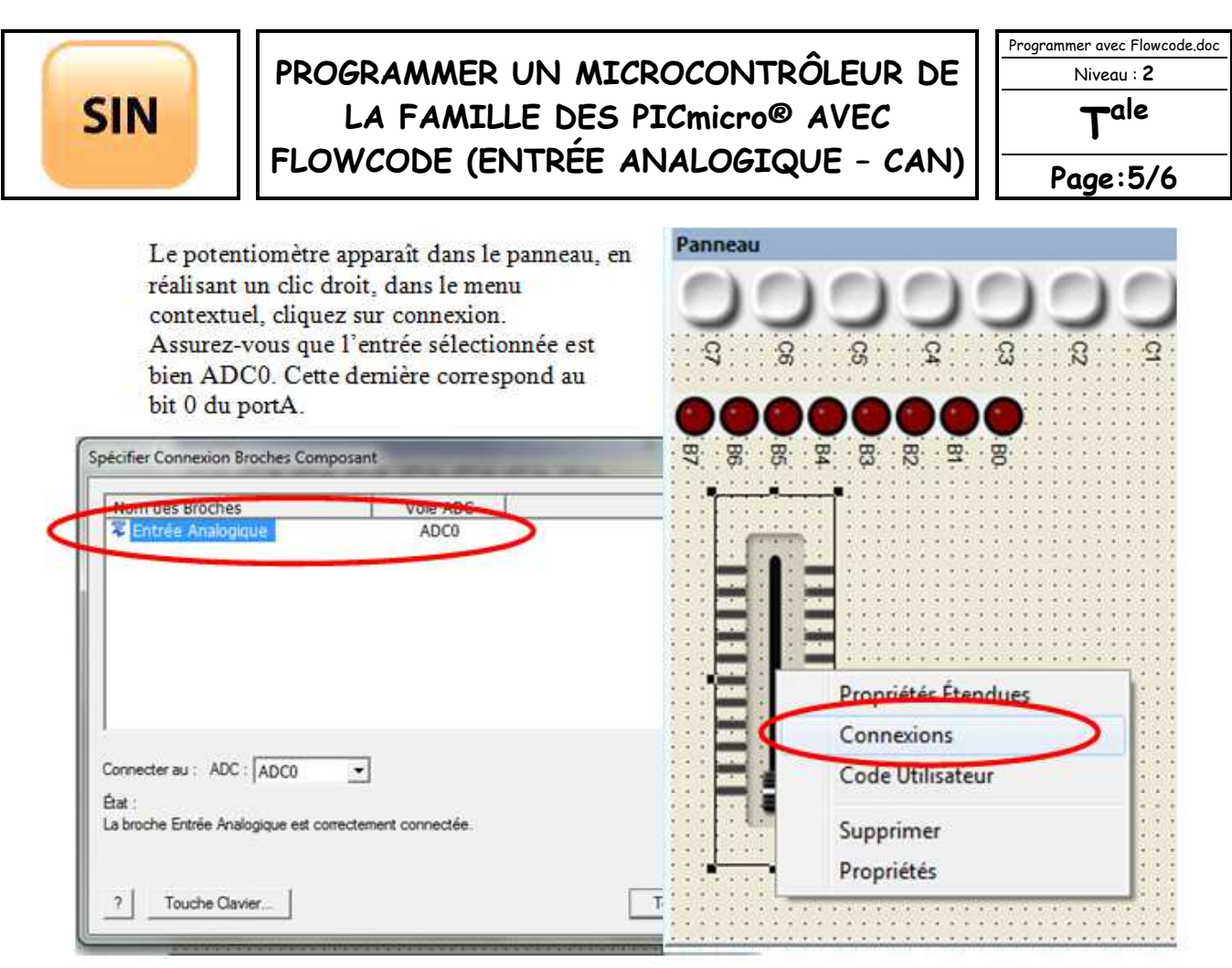

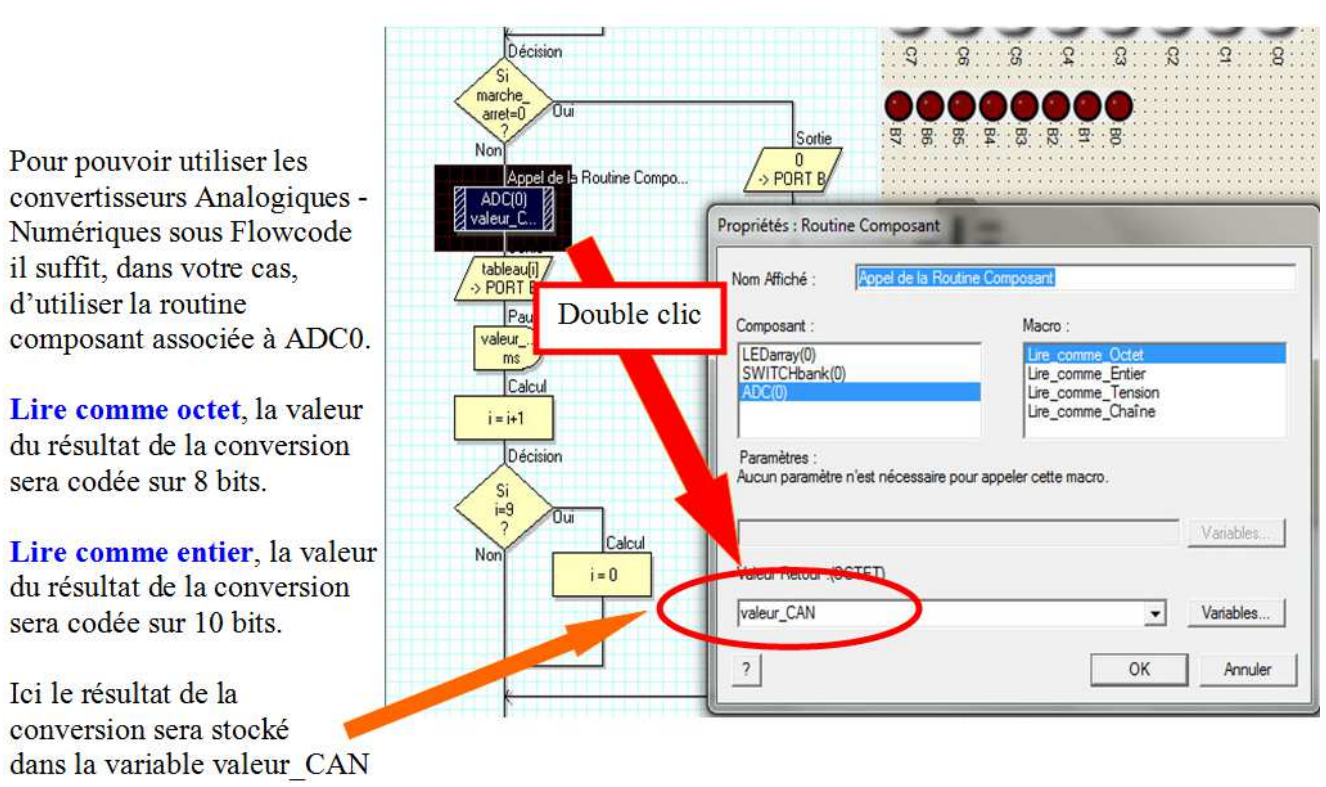

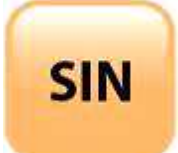

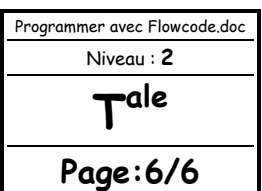

Simuler le fonctionnement.

**APPELER LE PROFESSEUR POUR VALIDER AVANT DE POURSUIVRE** 

Arrêter la simulation.

Alimenter la carte mère (mettre l'alimentation stabilisée sous tension).

Télécharger le programme dans le microcontrôleur.

**APPELER LE PROFESSEUR POUR VALIDER AVANT DE POURSUIVRE** 

Sauvegarder votre programme dans votre dossier personnel et sur votre clé USB.

CAHIER DES CHARGES N°2

On souhaite modifier le programme précédent de manière à avoir un allumage du nombre de leds proportionnel à la tension délivrée par le potentiomètre.

**APPELER LE PROFESSEUR POUR FAIRE VALIDER VOTRE TRAVAIL** 

Sauvegarder votre programme dans votre dossier personnel et sur votre clé USB.